# **[Controla Las Aplicaciones De](https://blog.hostdime.com.co/controla-las-aplicaciones-de-tu-smartphone-con-twitter/) [Tu SmartPhone Con Twitter](https://blog.hostdime.com.co/controla-las-aplicaciones-de-tu-smartphone-con-twitter/)**

**Twitter** es uno de los mejores plataformas de medios sociales en el mundo digital que le proporciona noticias e incluso contenido humorístico. Recientemente, se vino abajo durante 20 minutos , todo por un [selfie](http://es.wikipedia.org/wiki/Autofoto) de **[Ellen Degeneres](http://es.wikipedia.org/wiki/Ellen_DeGeneres)**, cuando ella tomó una foto en grupo con algunas estrellas de cine. Este [selfie](http://es.wikipedia.org/wiki/Autofoto) es el **Tweet** más popular de todos los tiempos con más de **3 millones Retweets** y casi **2 millones de favoritos**.

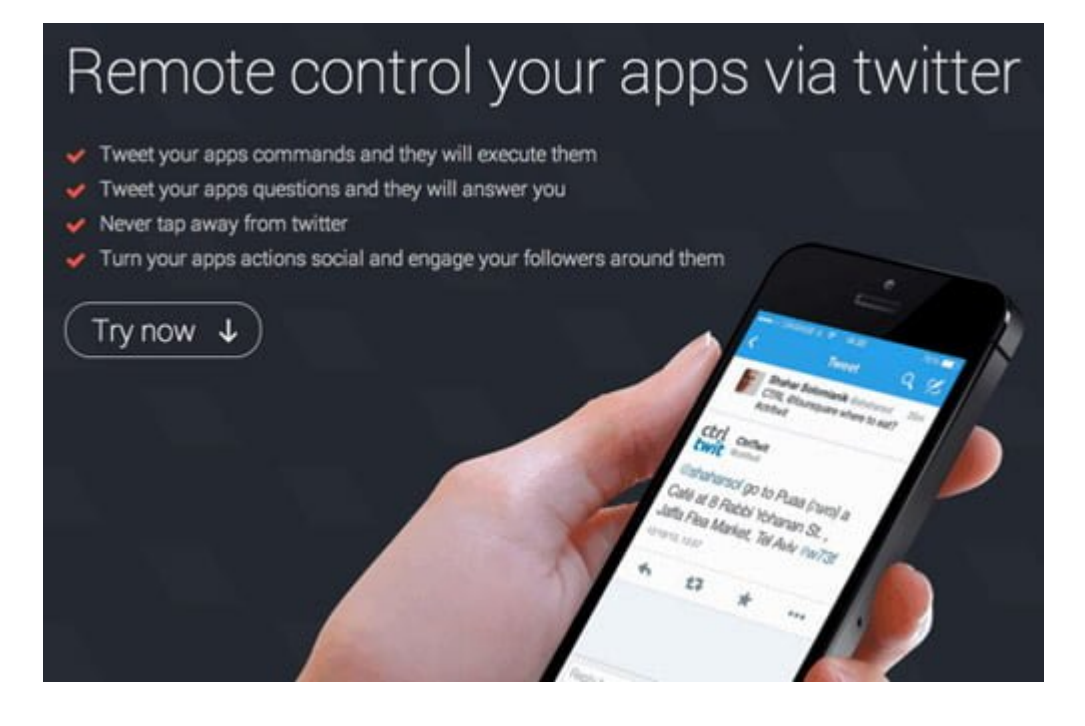

**Twitter** te permite hacer cosas como [controlar tu](http://www.hongkiat.com/blog/control-twitter-with-pc/) **[PC](http://www.hongkiat.com/blog/control-twitter-with-pc/)** [y](http://www.hongkiat.com/blog/control-twitter-with-pc/) ahora **controlar aplicaciones de SmartPhones** con la ayuda de **[CtrlTwit](https://twitter.com/ctrltwit)** . Siguiendo @CtrlTwit y respondiendo un **Tweet** con algunos #hashtags y unos pocos comandos seleccionados, usted será capaz de recibir mensajes en **Instagram**, suscribirse a los canales de **YouTube**, encontrar lugares para comer en **Foursquare** y un montón de otras cosas.

# **Como Trabaja CtrlTwit**

**CtrlTwit** es bastante fácil de usar. En primer lugar, desde tu

cuenta tienes que seguir a **[@CtrlTwit](https://twitter.com/ctrltwit)** . Esta cuenta se alimenta toda la información que usted está buscando. Para comenzar a usarlo, sólo tiene que buscar los tweets con aplicaciones que soporta. Actualmente soporta aplicaciones como **Instagram, YouTube, Dropbox, Pocket, Instapaper, Foursquare y Meetup**.

Por ejemplo, cuando alguien comparte un post de Instagram en Twitter, que te puede gustar, simplemente respondiendo a esa persona conn un **Tweet** y escribiendo **@instagram like #ctrltwit**. **CtrlTwit** usará automáticamente su cuenta de Instagram:

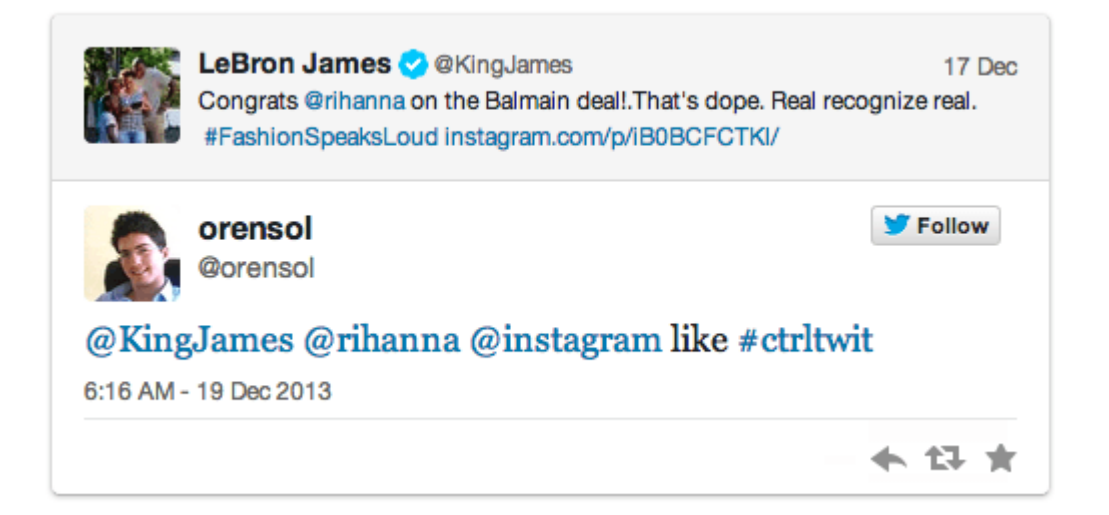

## **Aplicaciones Compatibles**

Hay algunos comandos que se pueden utilizar para sacar ventaja en **CtrlTwit**. Aquí están todas las aplicaciones compatibles y sus correspondientes comandos con una descripción de lo que puede hacer con CtrlTwit.

#### **Instagram**

Responde: «**@instagram like #ctrltwit**» a cualquier Tweet con una foto de Instagram le gusta la fotografía automáticamente usando tu cuenta de Instagram.

Usando: «**@instagram comment [your comment] #ctrltwit**» agregará un comentario en la foto de Instagram a quien estes

respondiendo. La única limitación en este caso es que usted todavía tiene que seguir el límite de 140 caracteres, por lo que su comentario no puede ser tan largo.

También puede seguir a alguien al instante en Instagram a través de un Tweet respondiendo: «**@instagram follow #ctrltwit**» a un Tweet que tiene un enlace de Instagram.

### **YouTube**

Cuando alguien twittea acerca de un vídeo de **YouTube** y proporciona un enlace, puede instantáneamente Suscríbase al canal de YouTube de ese video respondiendo «**@youtube subscribe #ctrltwit**«.

#### **Dropbox**

También puede **comprobar la cantidad de espacio Dropbox** que te queda. Simplemente envia un tweet: «**CTRL @dropbox how much space left? #ctrltwit**» y **@CtrlTwit** le contestaremos con la cantidad de espacio de almacenamiento que ha utilizado y cuánto le queda.

#### **Foursquare**

En **Foursquare**, puede hacer dos cosas usando **CtrlTwit**. Usted puede comprobar cualquier lugar usando por Twitter «**CTRL @foursquare check in at [name of place] #ctrltwit**» sin necesidad de utilizar acceso a la aplicación. Así que su tweet debería ser algo como «**CTRL @foursquare check in at McDonald's #ctrltwit**«.

También puede pedir sugerencia en **Foursquare** de un lugar cercano para comer. Sólo envie un tweet: «**CTRL @foursquare where to eat? #ctrltwit**«. Entonces **@CtrlTwit** le dará un lugar que está cerca de su ubicación detectada mediante el tweet.

## **Pocket**

También puede guardar automáticamente los enlaces para «leer más tarde» en la aplicación, **Pocket**, respondiendo a ese tweet y añadiendo «**@pocket save #ctrltwit»** para almacenar el tweet.